## Manual inloggning Vklass (Webbversion)

Vklass är en tjänst för skolor där lärare och elever kan samarbeta, och kommunicera. En individuell inloggning krävs. Eleven får ett användarnamn och lösenord via epost. Inloggningsuppgifterna ska förvaras så att ingen annan kommer åt dem. Logga ut när du är klar om du använder dig av skolans Ipads eller datorer.

Om du har frågor eller behöver hjälp med V-klass, vänligen mejla vår funktionsbrevlåda: Larplattformen.vux@sodertalje.se

## **Gör så här för att logga in:**

För att logga in måste du använda dig av mobil, dator eller surfplatta

- 1. Besök [www.vklass.se](http://www.vklass.se/)
- 2. Välj organisation genom att använda rullgardinen längre ner (Välj alternativ Södertälje kommun)

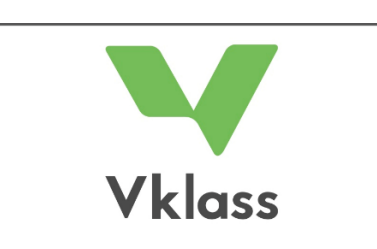

## **LOGGA IN I VKLASS**

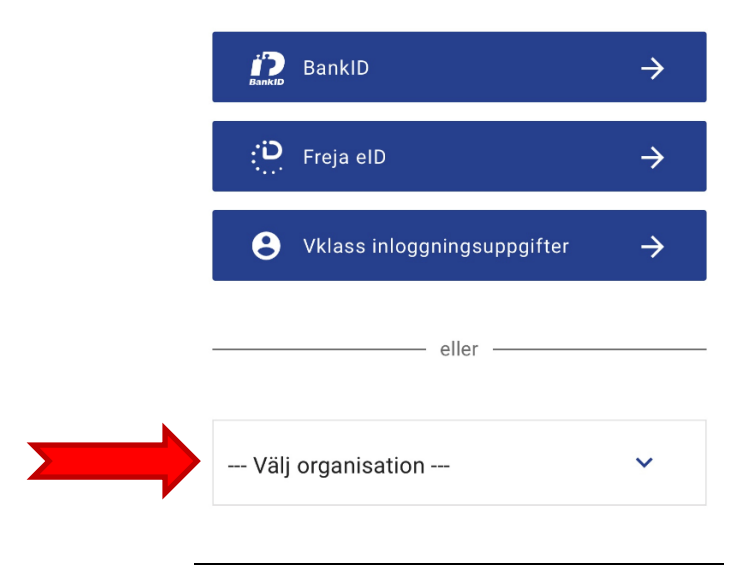

- 3. Du får nu 3 valmöjligheter för att logga in på
	- -FrejaEID
	- -Mobilt BankID
	- Södertälje skolfederation

Alla våra pågående elever har fått inloggning via Epost med användarnamn För att logga in med användarnamn och lösenord ska du välja Alternativ nummer 3 Södertälje Skolfederation.

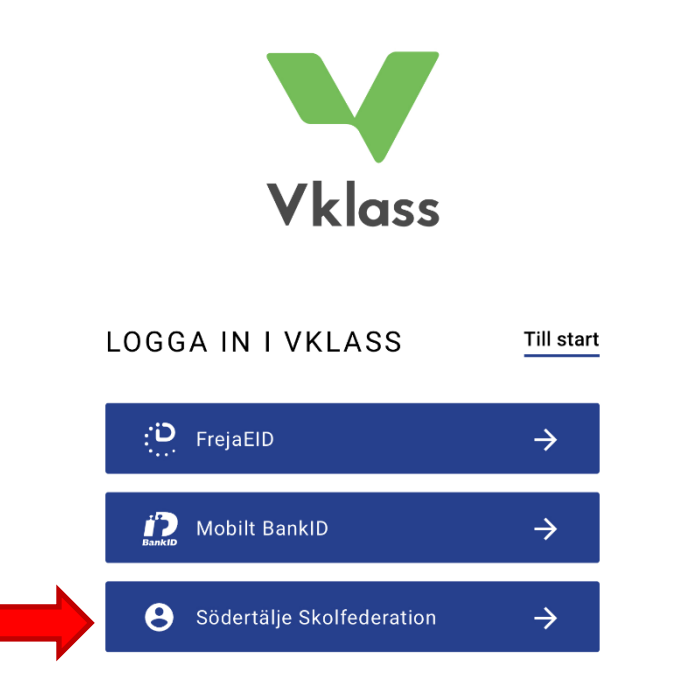

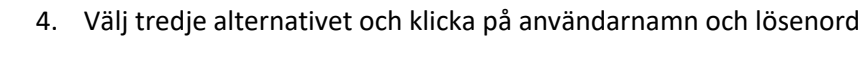

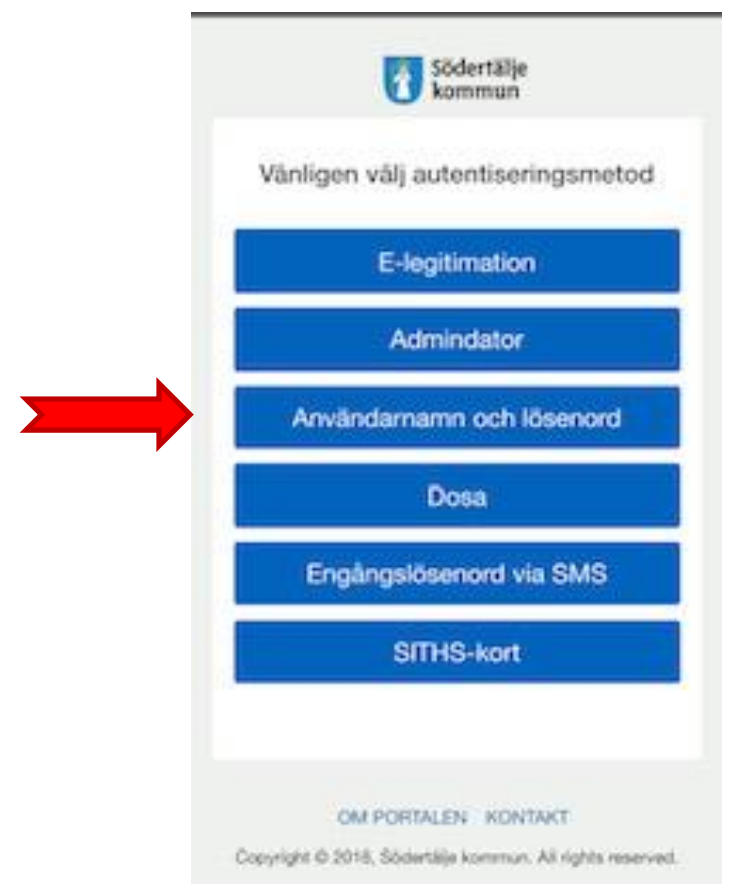

5. Ange ditt användarnamn och lösenord du har fått tidigare i ett mail från V-klass och klicka på Logga in

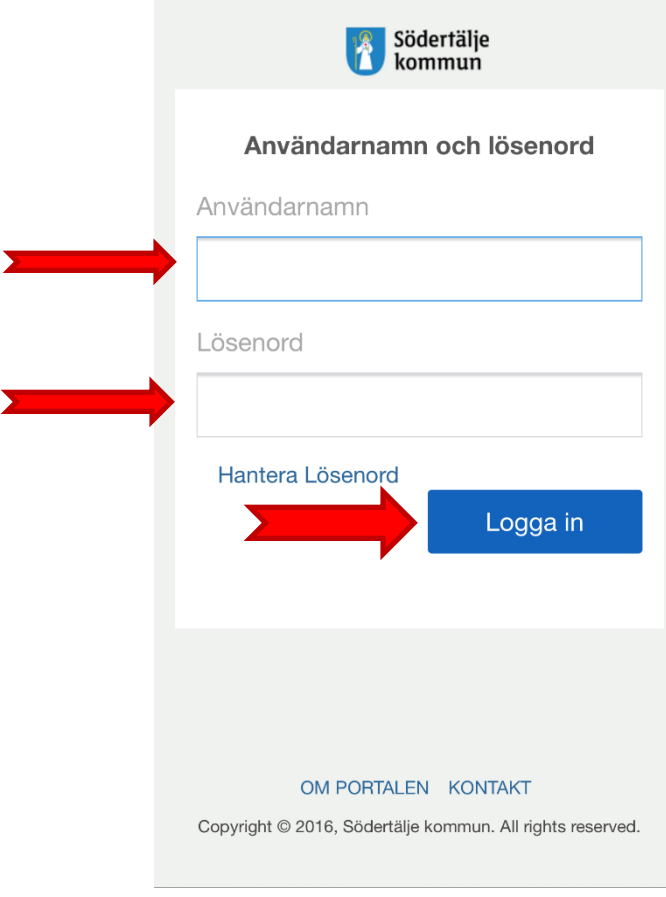

6. Nu kommer du till startsidan i V-klass. Här hittar du bland annat information från skolan och från din lärare. Dina kurser du läser och meddelande.

> **Välkommen Zain Hashem**